*Multiusuario*

1

Welcome to WeBUY  $\cap$ 

#### Benvenuto TEST& CO

**ARCHO AUGUST** 

 $\vec{C}$  $\mathcal{C}$ 

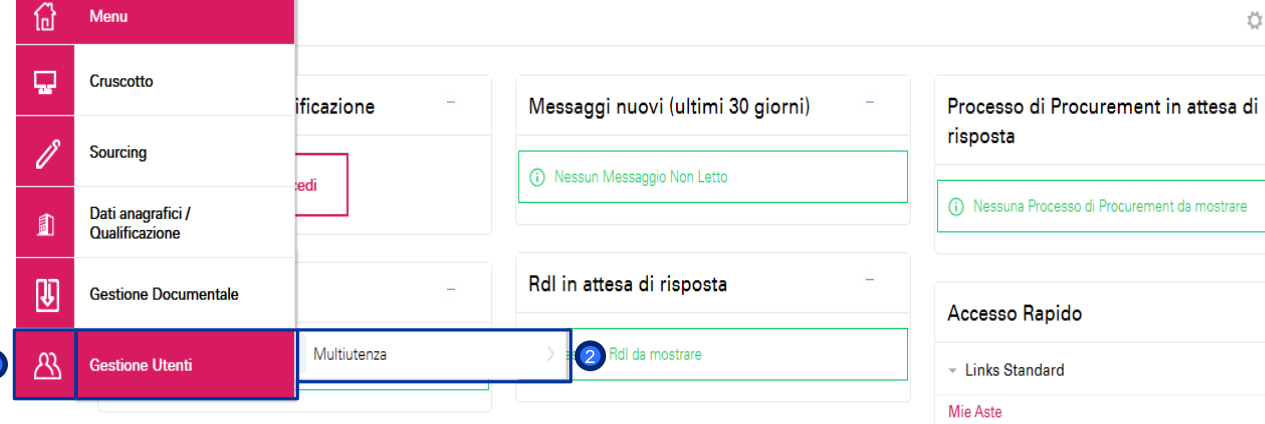

Para asociar al proveedor un nuevo usuario, el proveedor puede entrar con sus credenciales y en el menú de la izquierda, seleccionar:

1

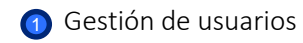

2 Multiusuario

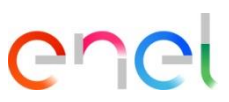

# **Gestión de usuarios** *Multiusuario – Creación*

 $\mathbb{R}$ 

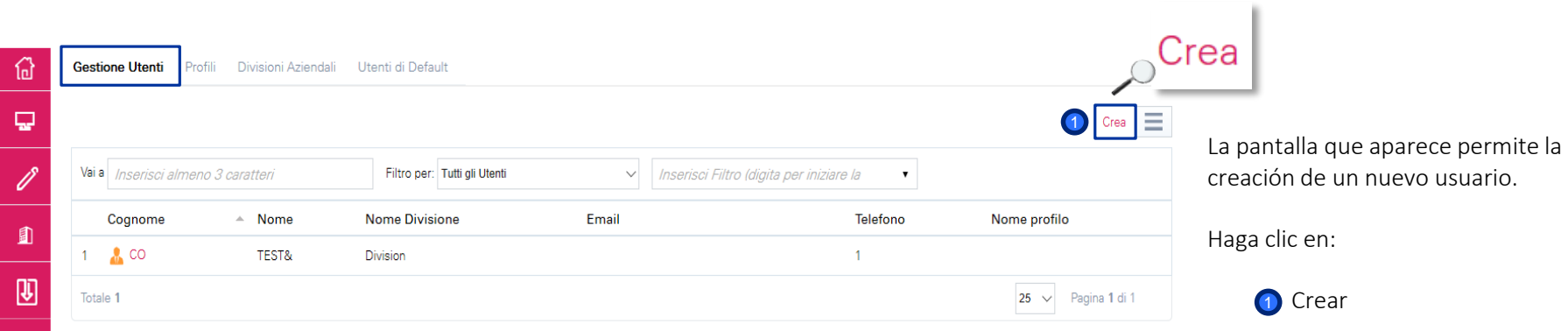

*Multiusuario – Nuevo Usuario (1/3)*

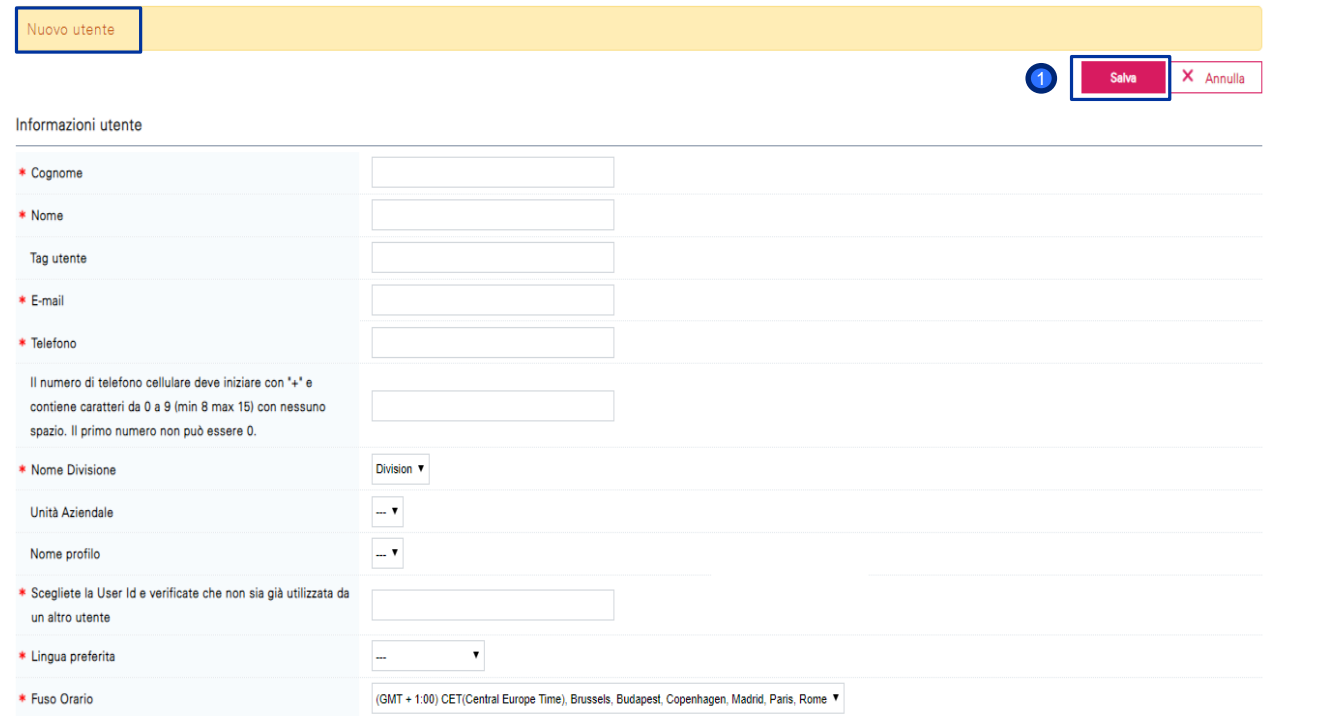

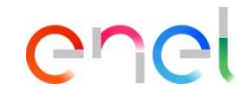

Rellenar el formulario con los datos del nuevo usuario:

Al terminar, hacer clic en:

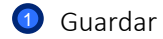

*Multiusuario – Nuevo Usuario (2/3)*

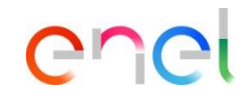

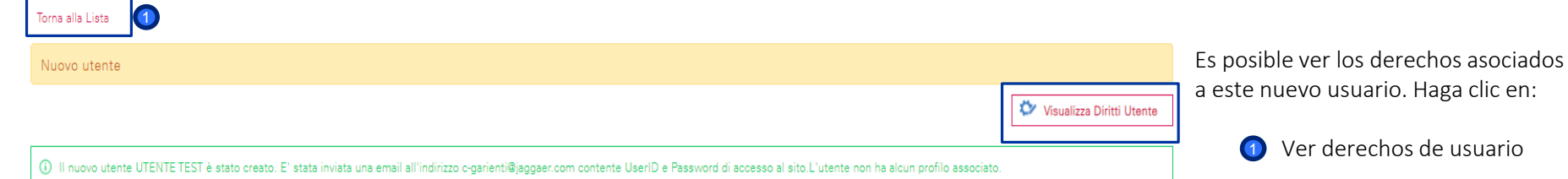

*Multiusuario – Nuevo Usuario (3/3)*

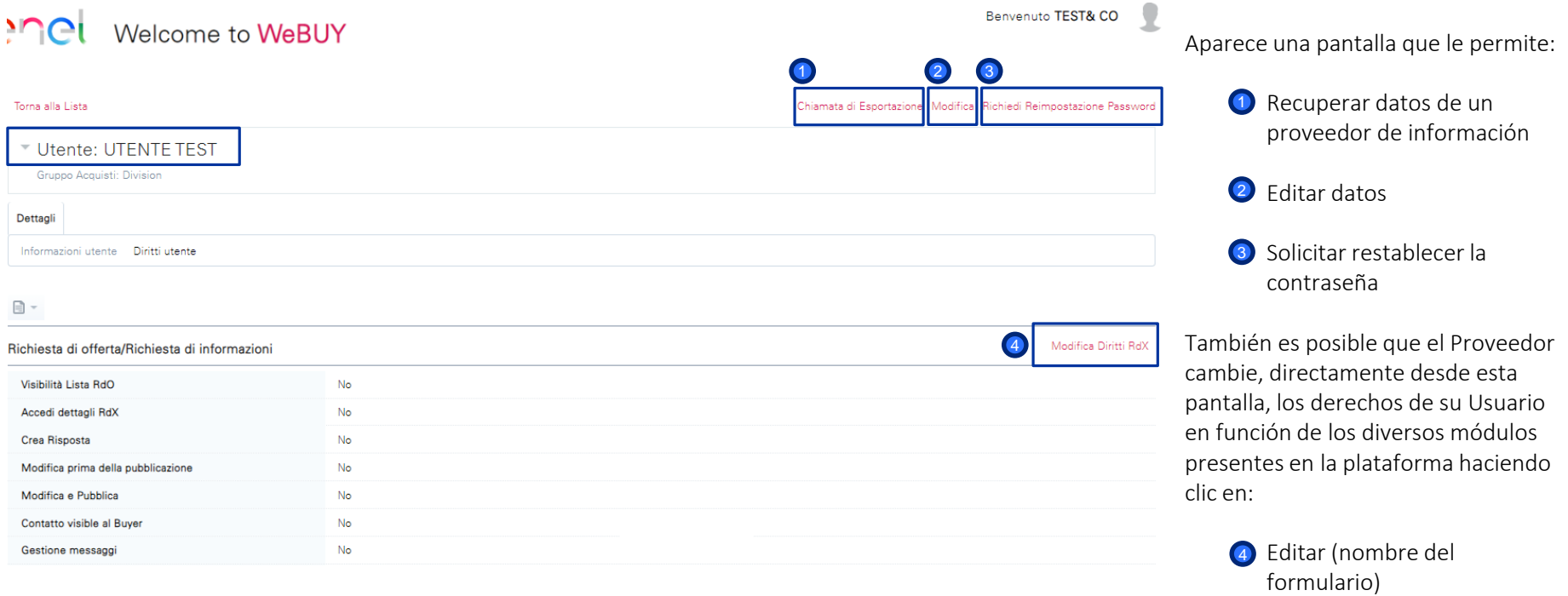

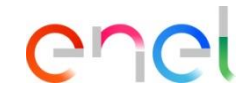

*Perfiles – Creación*

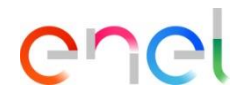

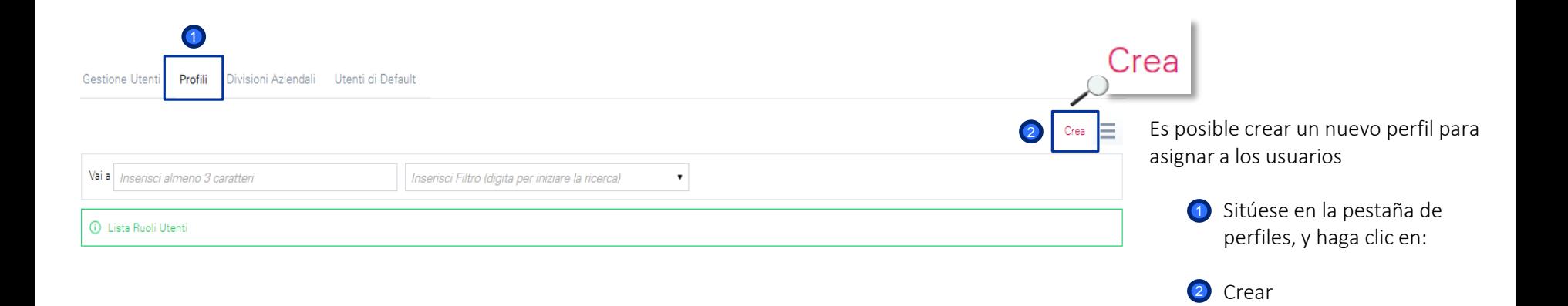

*Perfiles – Nuevo perfil* 

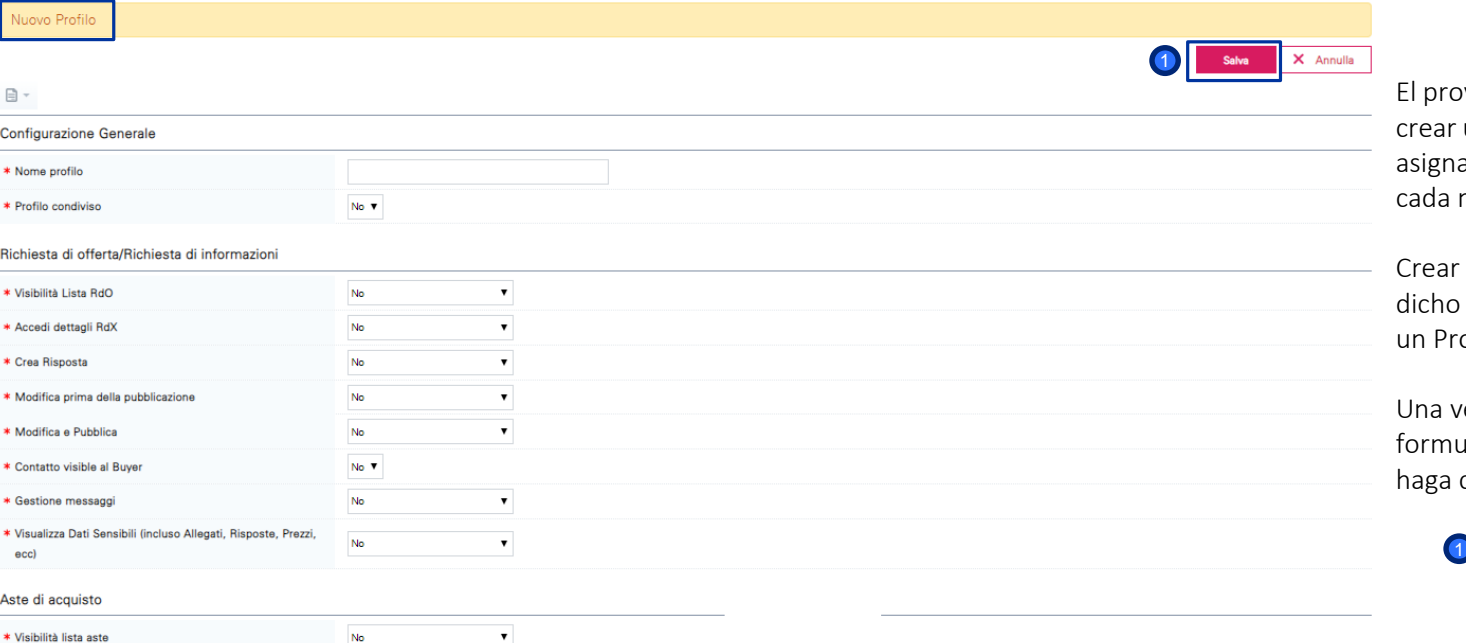

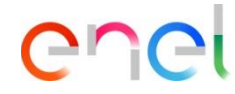

veedor tiene la posibilidad de un nuevo perfil mediante la ación de ciertos derechos para módulo

un perfil le permitirá asociar perfil directamente al uso de oveedor

ez que haya completado el alario y asignado los derechos, clic en:

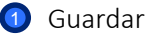

*Divisiones comerciales – Creación*

1

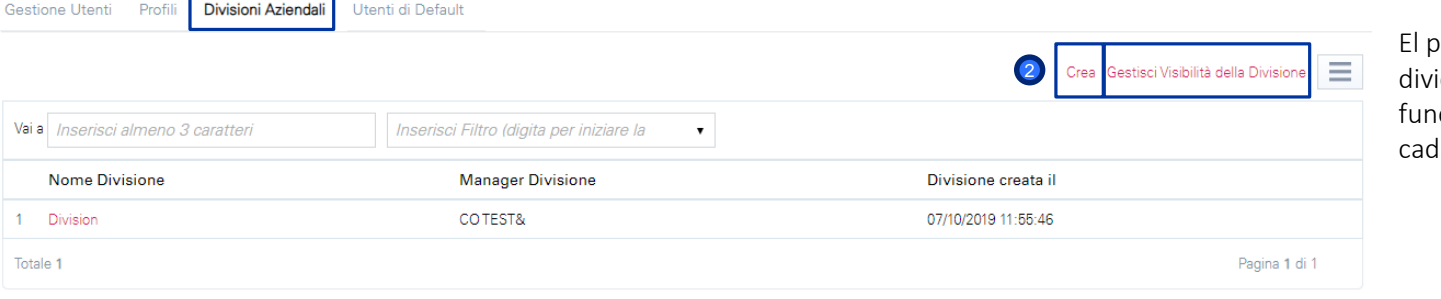

oroveedor tiene la posibilidad de idir a los usuarios en diferentes ciones/divisiones de la empresa, la una con su propio gerente

> <sup>1</sup> Para crear la división, sitúese en la pestaña de divisiones comerciales y haga clic en:

2<sup>2</sup> Crear

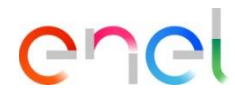

*Perfiles – Nuevo grupo de compras*

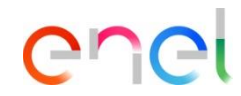

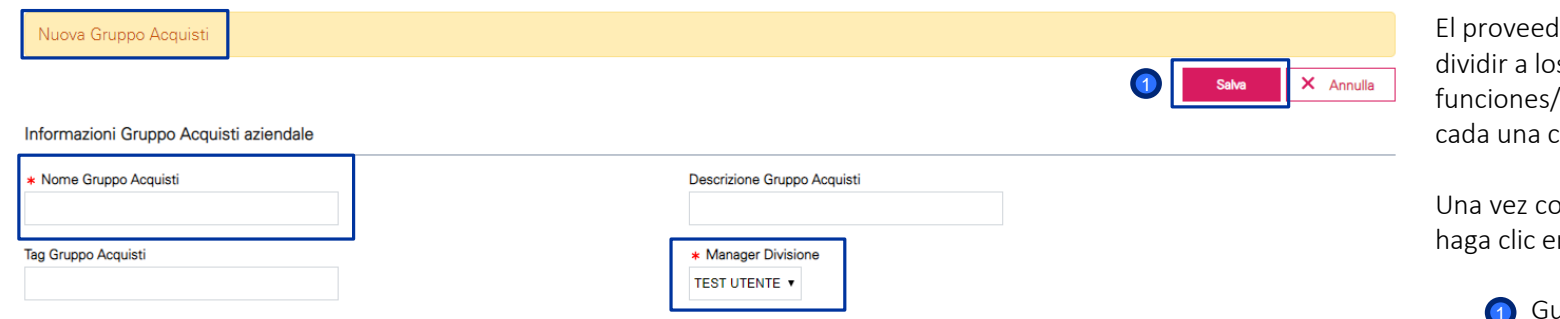

dor tiene la posibilidad de s usuarios en diferentes /divisiones de la empresa, con su propio gerente

ompletado el formulario,  $\mathsf{in}:$ 

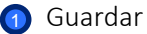

#### *Usuario predeterminado*

奋

Q

0

 $\frac{1}{\sqrt{2}}$ 

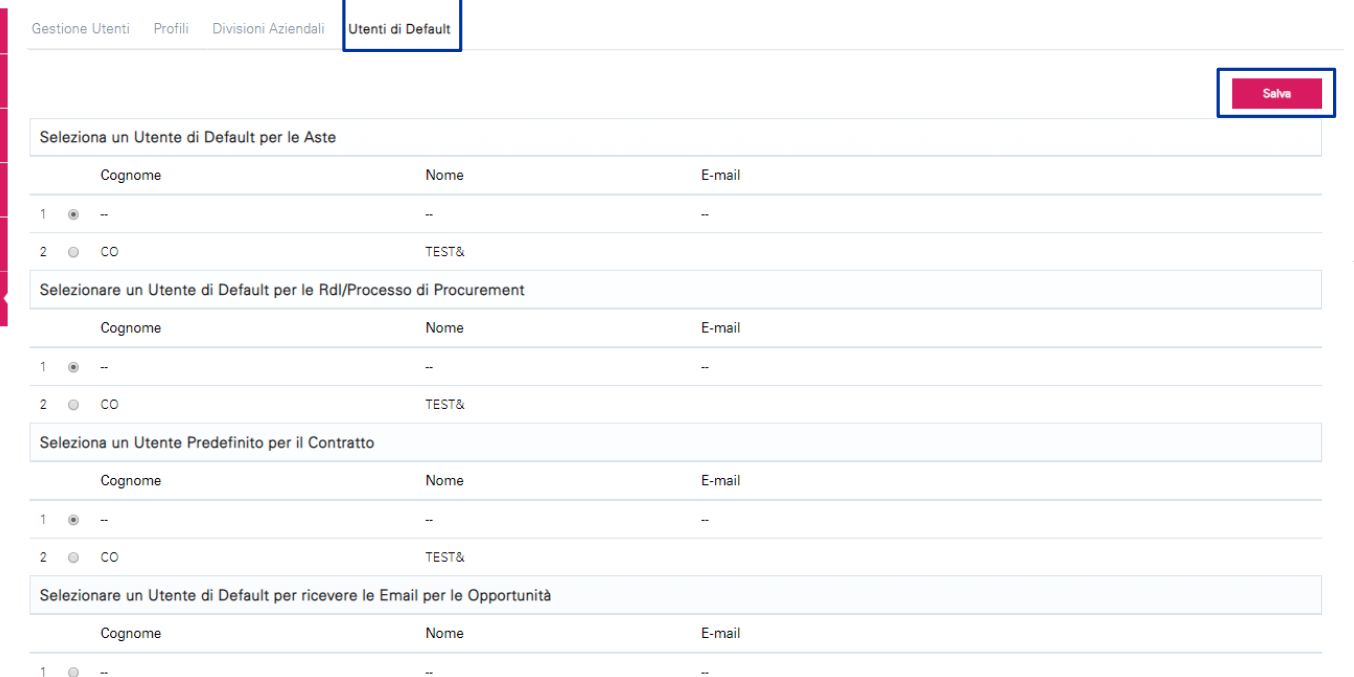

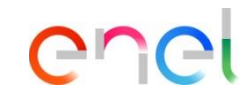

También existe la posibilidad de definir un Usuario predeterminado para cada sección de la plataforma